# **Come preparare gli esecutivi di stampa. - BOBINE in RETE di POLIESTERE**

Per la preparazione degli esecutivi di stampa consulta sempre le istruzioni specifiche relative al prodotto prescelto. Nel caso in cui il file inviato non rispettasse le specifiche richieste o l'invio non avvenisse nei tempi previsti dall'ordine, sarà da stabilirsi il posticipo della data di spedizione.

# **FORMATI COMPATIBILI**

Vengono accettati file in **formato PDF**.

## **RISOLUZIONE DEI FILE**

I file in scala 1:1 devono avere una risoluzione di 120 dpi (dots per inch/punti per pollice).

## **SCALA DEI FILE**

I file devono essere in **scala 1:1**.

# **FORMATO DEI TESTI**

Non si assicura la buona leggibilità per testi di corpo inferiore a 1 cm (28 pt), le lettere minuscole devono avere un'altezza minima di 1 cm.

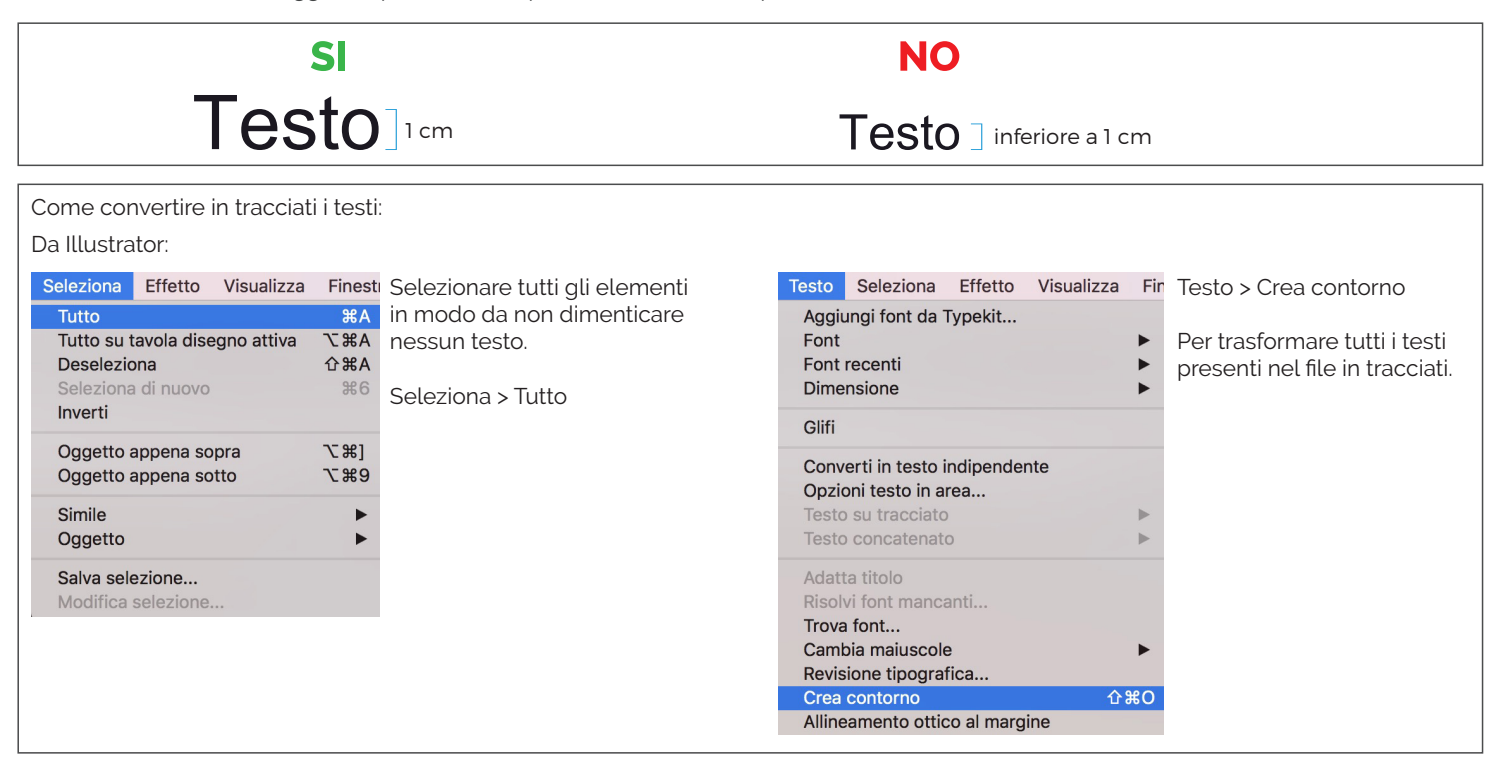

# **SPESSORE DELLE TRACCE**

Lo spessore minimo della traccia deve essere:

- in positivo (linea scura su fondo chiaro): minimo 0,18 mm (0,5 pt)
- in negativo (linea chiara su fondo scuro): minimo 0,27 mm (0,75 pt)

# **IMPOSTAZIONE DEI COLORI**

Tutti i file devono essere salvati in **QUADRICROMIA (CMYK)**.

I file in RGB (tricromia) verranno automaticamente convertiti in quadricromia.

Nel caso venissero indicati dei colori Pantone nelle note dell'ordine, tale informazione verrà presa in considerazione come riferimento indicativo, in fase di lavorazione i file verranno comunque convertiti in quadricromia. In base al tipo di supporto scelto, a causa della composizione del materiale, o delle lavorazioni selezionate, i colori potranno apparire in modo leggermente diverso.

# **UTILIZZARE IL NERO IN MODO CORRETTO**

Per linee e testi neri o grigi utilizzare sempre un nero puro. Esempio:

grigio - C 0% M 0% Y 0% K60% / nero - C 0% M 0% Y 0% K100%

Per zone più ampie, sfondi ed elementi grafici, se si desidera ottenere un nero profondo aggiungere il 30% di ciano, magenta e giallo. Esempio:

C 30% M 30% Y 30% K100%

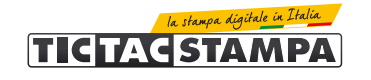

## **ORIENTAMENTO DEL FORMATO**

L'orientamento del file deve corrispondere alle dimensioni indicate in fase d'ordine (Base x Altezza).

#### **SOVRASTAMPA**

Verificare sempre che all'interno del file non siano presenti anteprime di sovrastampa che potrebbero far saltare alcuni elementi grafici.

#### **IMMAGINI COLLEGATE**

Verificare sempre che tutte le immagini presenti nel file siano incorporate e non collegate.

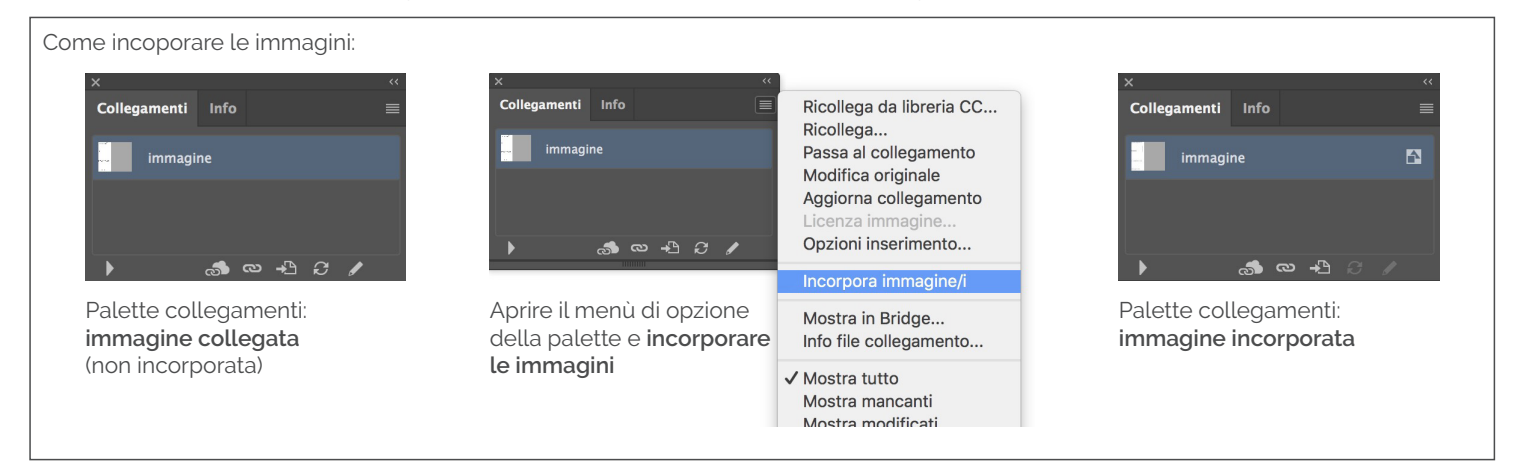

# **COME CREARE IL FILE CORRETTO**

Per la creazione del file corretto è importante scaricare sempre il template relativo al prodotto ordinato. All'interno del file saranno già presenti tutte le linee guida per la realizzazione di un esecutivo di stampa conforme.

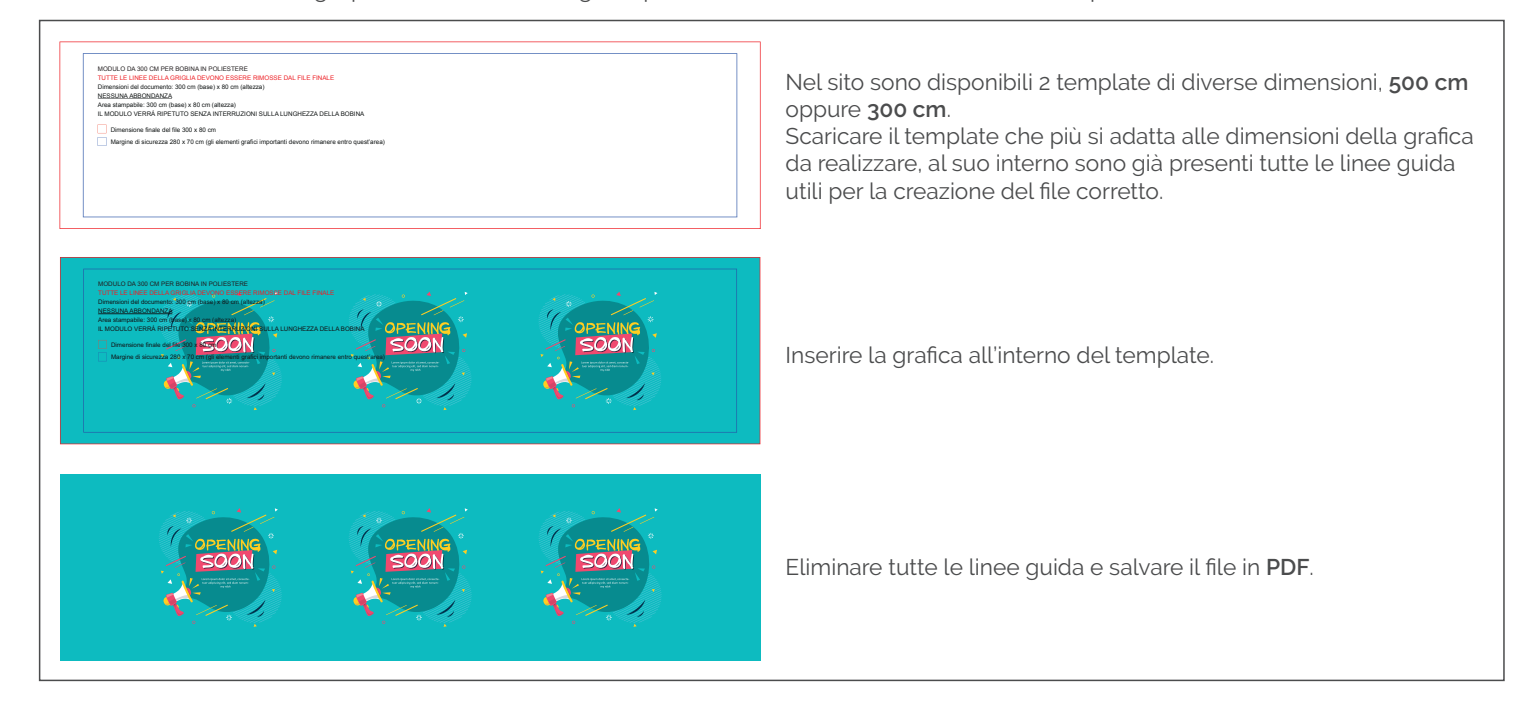

# **MARGINI E AREA SICURA**

All'interno del template sono già presenti tutte le linee guida per la realizzazione di un esecutivo di stampa conforme con le dimensioni e i margini di sicurezza corretti.

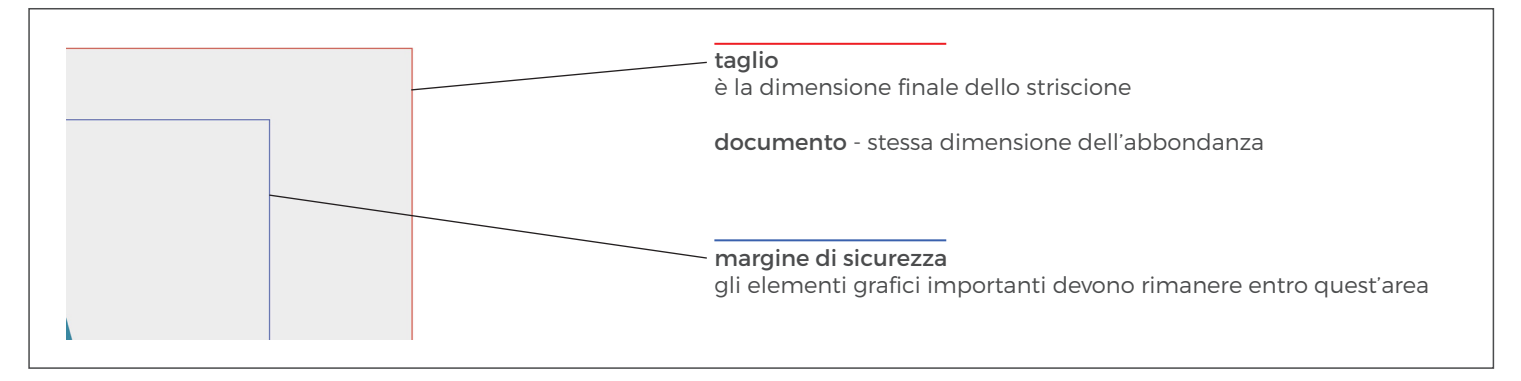

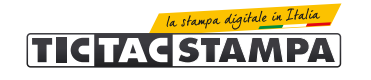

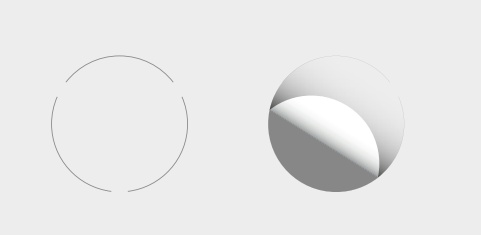

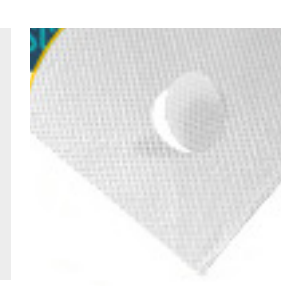

#### **Cosa sono gli occhielli invisibili?**

Gli occhielli invisibili vengono realizzati effettuando dei tagli circolari direttamente sul materiale, lasciando 3 punti di ancoraggio non tagliati, in modo che il materiale non si stacchi e si possa decidere in base alle necessità, il verso di apertura dell'occhiello.

# **RIPETIZIONE DEI MODULI**

I moduli da 500 cm verranno ripetuti fino a coprire la lunghezza selezionata in fase d'ordine. I moduli da 300 cm verranno ripetuti fino a coprire la lunghezza che più di avvicina a quella selezionata in fase d'ordine.

#### **STAMPA DEI COLORI FLUO**

In fase d'ordine è possibile scegliere di acquistare bobine di rete di poliestere con stampa fluo.

## **I colori disponibili per questo tipo di stampa sono 2: giallo e magenta.**

Per segnalare nel file grafico i colori da stampare in modalità fluo è necessario assegnare ai colori magenta o giallo presenti nella grafica un nuovo campione colore, nomindandolo magenta FLUO oppure giallo FLUO, come specificato nelle seguenti indicazioni.

# **Ricordiamo che, nello stesso file, è possibile stampare un solo colore colore fluo oppure entrambi.**

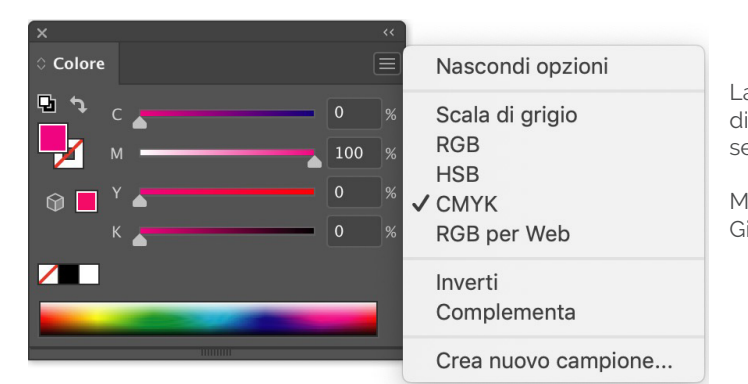

Lavorando in Illustrator, dalla palette Colore assegnare alle porzioni di grafica che sidesidera stampare in giallo fluo o magenta fluo le seguenti quadricromie di colore:

Magenta: C 0% M 100% Y 0% K 0% Giallo: Magenta: C 0% M 0% Y 100% K 0%

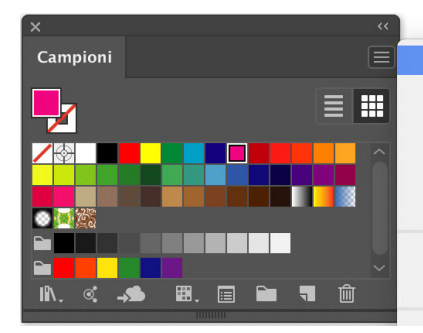

Nuovo campione.. Nuovo gruppo colori... Duplica campione Combina campioni Elimina campione Separa gruppo di colori

Seleziona non usati Aggiungi colori selezionati

Dal menù della palette Campioni, selezionare **Crea nuovo campione**.

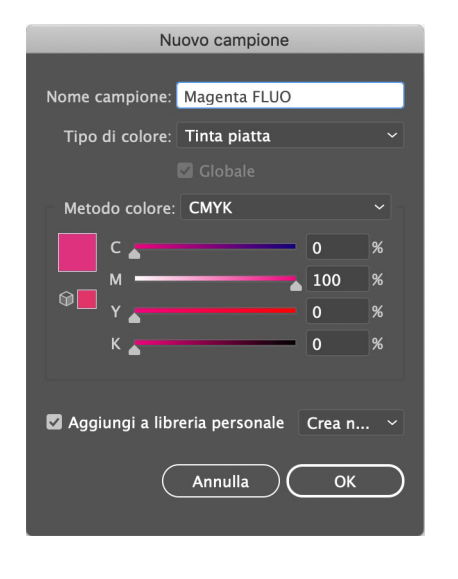

Assegnare al nuovo campione il nome **Magenta FLUO oppure Giallo FLUO**, e il tipo di colore **Tinta Piatta**.

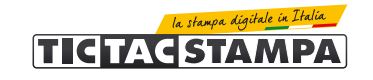

# **INVIO DEGLI ESECUTIVI DI STAMPA**

I file possono essere inviati:

- al termine dell'ordine tramite upload diretto dal sito.
- in un secondo momento, accedendo alla propria area personale nella sezione "stato degli ordini"
- dal link riportato nella mail di conferma ordine.

La dimensione massima consentita per l'invio dei file tramite upload è di 500 Mb.

## **CONTROLLO DEI FILE DI STAMPA**

Tutti i file vengono controllati in modo standard per:

- dimensione
- risoluzione

- margini di sicurezza.

**Non viene effettuato il controllo ortografico dei testi.**

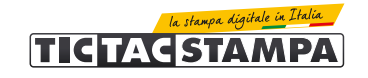